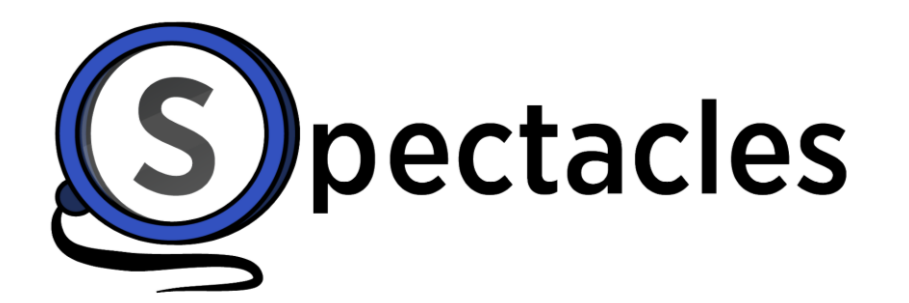

*See What Matters*

# Index

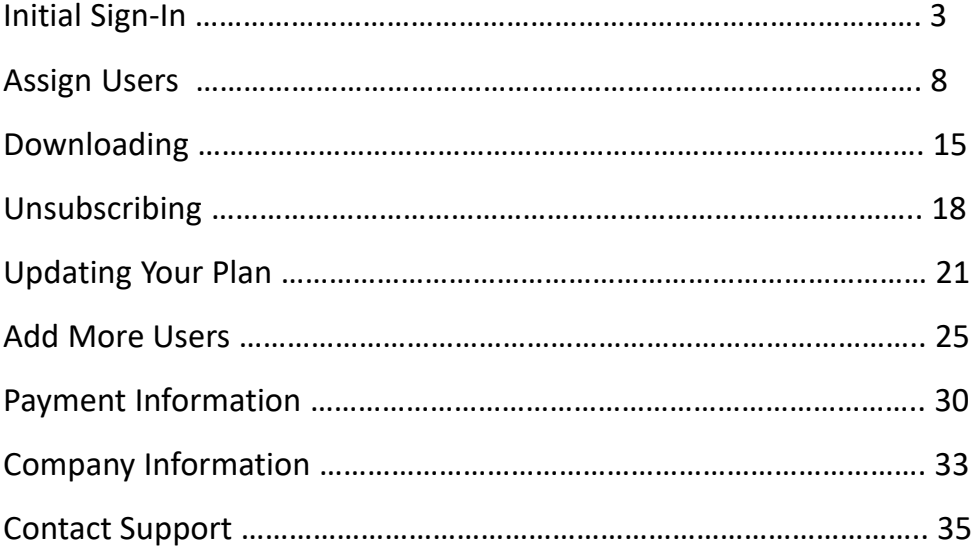

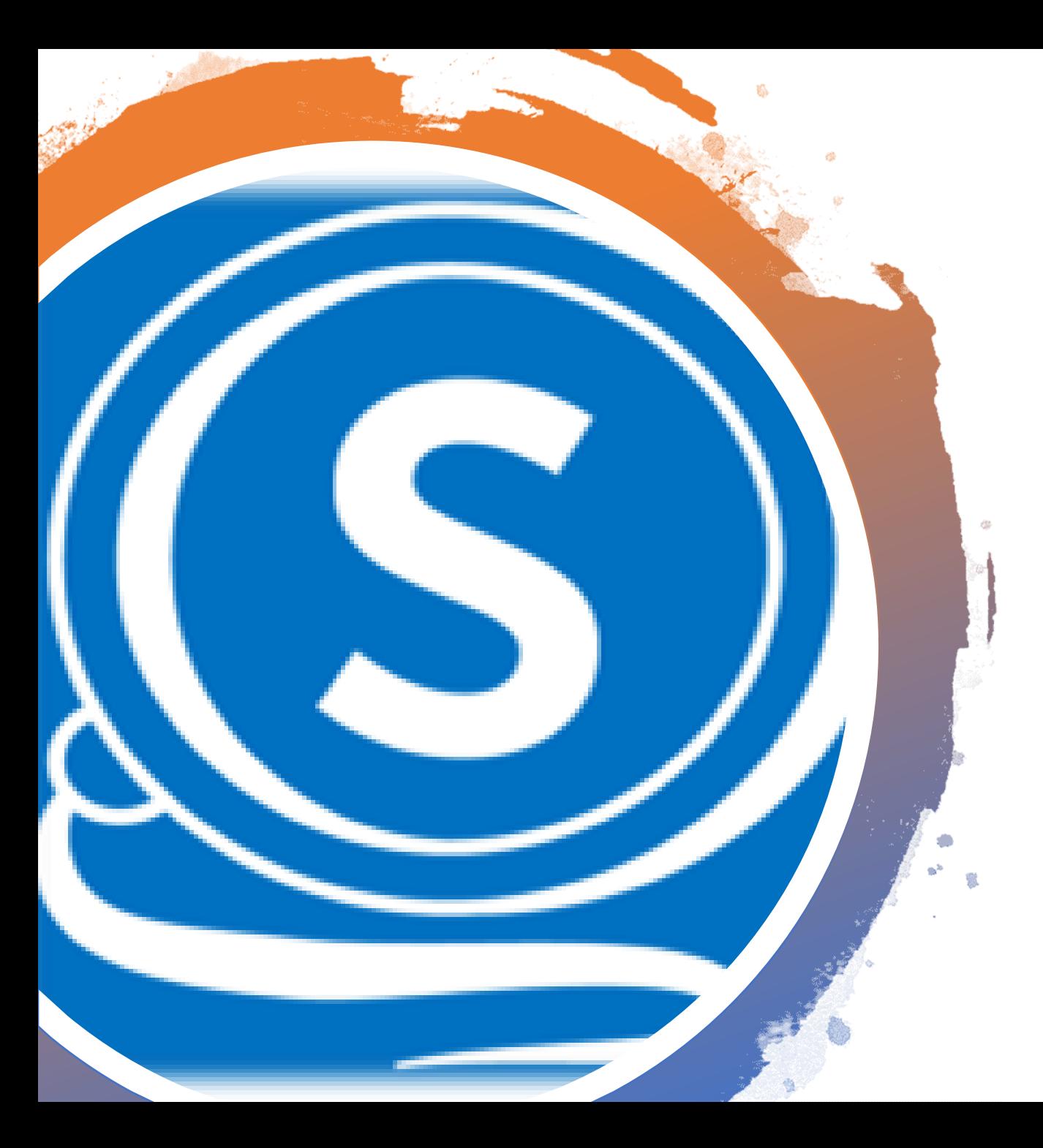

# Initial Sign-In

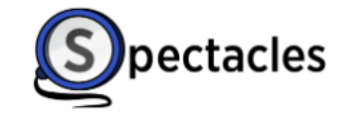

support@spectaclesreader.com

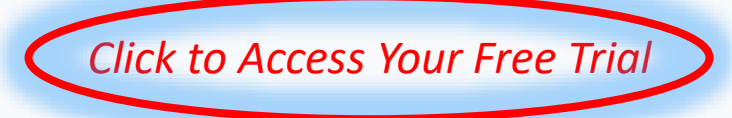

### Inactive

We're sorry, but your account is not active. If you believe this is a mistake please contact your administrator.

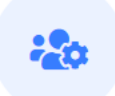

### Subscriptions

You are currently listed as an admin for at least one subscription. Click here to manage your subscriptions

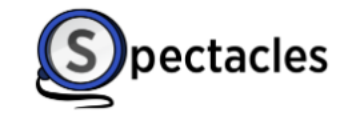

support@spectaclesreader.com

Admin v

 $\equiv$ 

٠

**Next** 

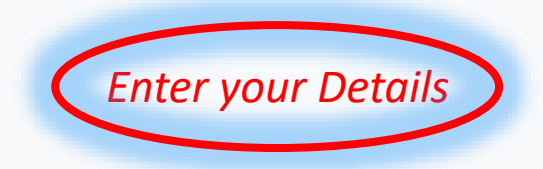

Please provide your Company Details

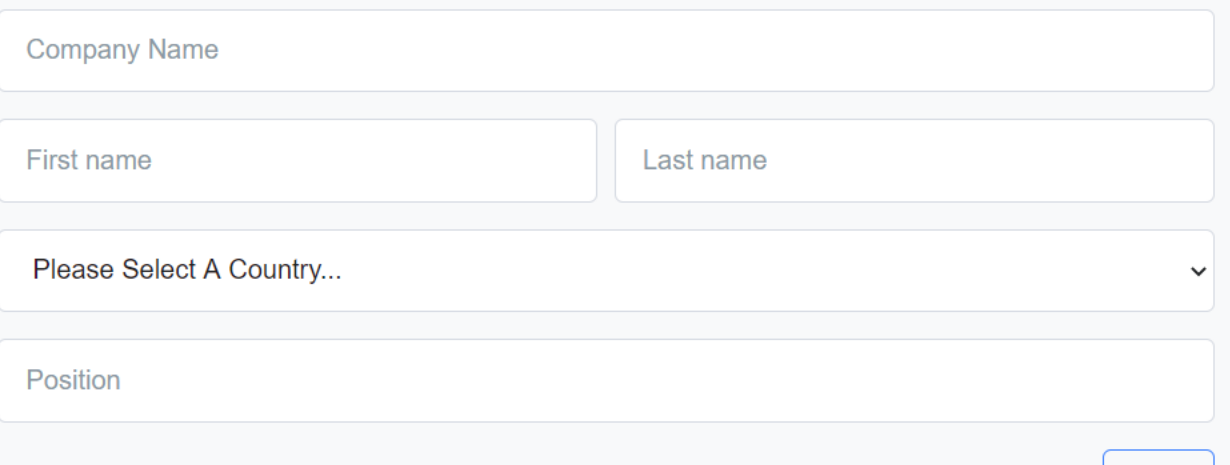

**Basic** 

*Choose Your Plan and Enter Number of Users* 

### \$25 / user / mo \$40 / user / mo Includes all functionality of Basic Identifies US/English style defined terms ("Defined Terms") ٠ Generates a list of Defined Terms in an interactive side panel Provides easy one-click access to definitions of Defined Terms Displays Defined Terms nested inside Defined Terms ("Nested Supports in-text highlight and search of Defined Terms Definitions") Enables click-through of Nested Definitions **Select Select Number of Users**  $10$ Premium **Subscription Type** *Your Monthly Billing Total will be Displayed Here* Number of Users  $10$ *You will not be Charged During the Free Trial Period* \$0.00 Tax **Total Monthly Cost** \$400.00

Premium

#### **Next**

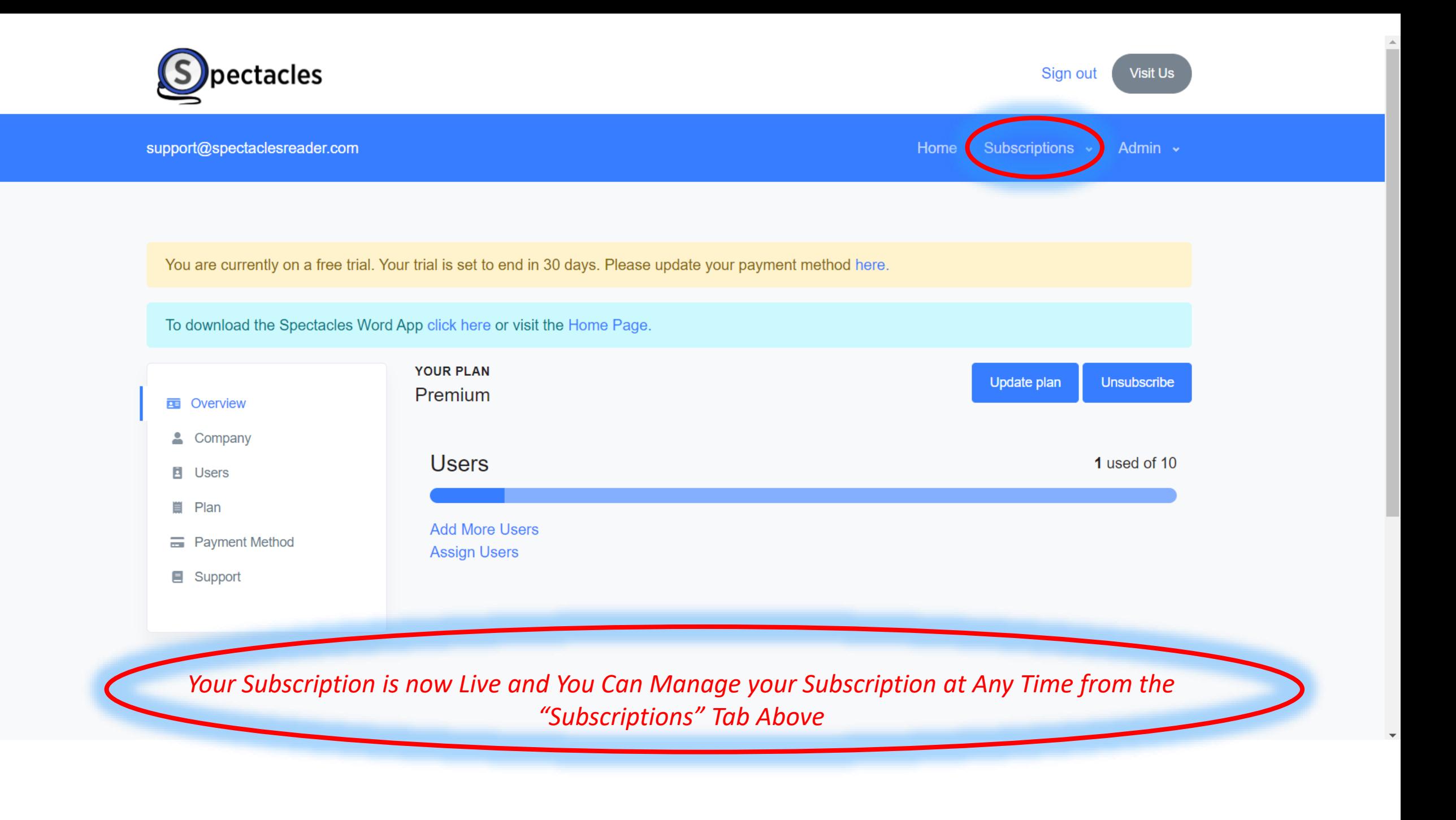

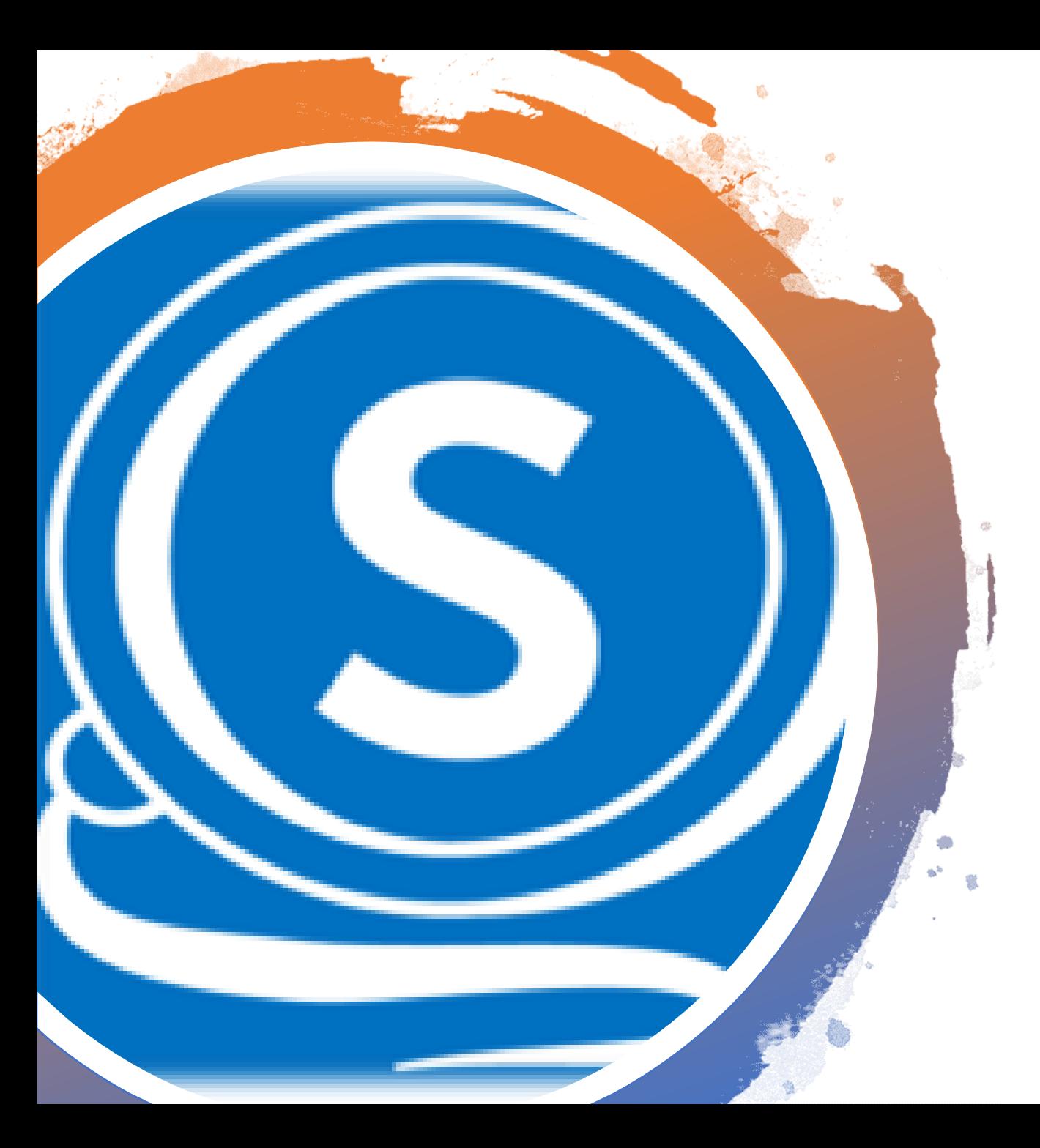

# Assign Users

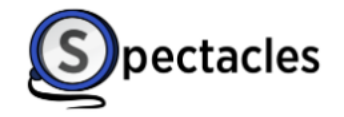

support@spectaclesreader.com Home Subscriptions v Admin v You are currently on a free trial. Your trial is set to end in 30 days. Please update your payment method here. To download the Spectacles Word App click here or visit the Home Page. **YOUR PLAN** Update plan **Unsubscribe** Premium **E** Overview 4 Company **Users** 1 used of 10 **E** Users ■ Plan **Add More Users E** Payment Method Assign Users Support *To Assign a User either Click "Assign Users" or Visit the "Users" Tab*

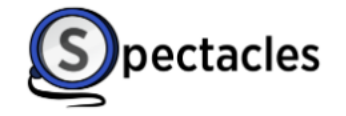

You are currently on a free trial. Your trial is set to end in 29 days. Please update your payment method here.

To download the Spectacles Word App click here or visit the Home Page.

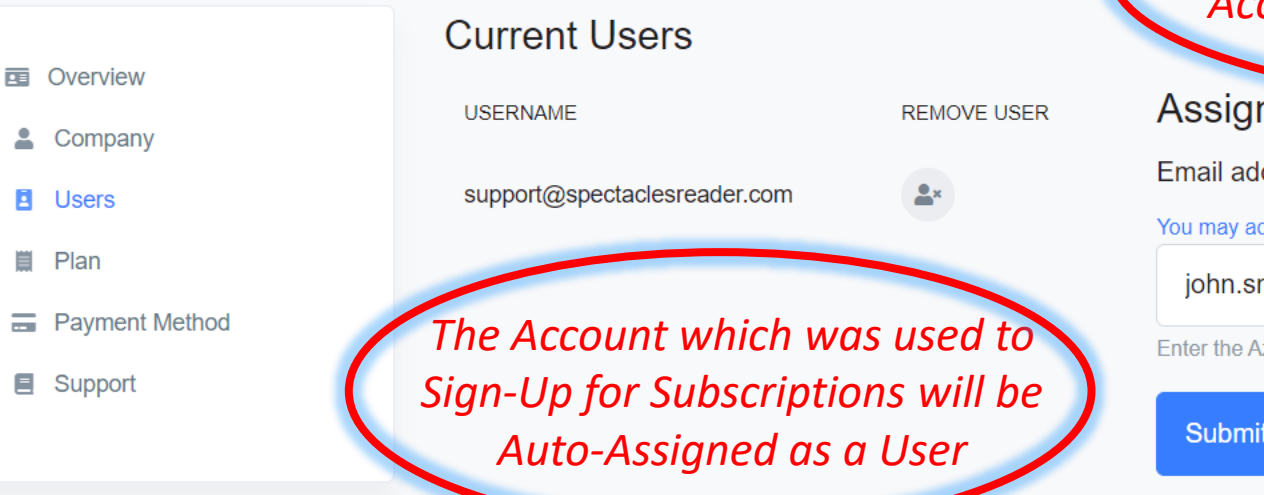

To Assign Users Enter a Microsoft Work or School<br>Account Email in the Field and click "Submit"

### n User

#### dress

dd multiple users seperated by a semicolon (;)

mith@spectaclesreader.com

**Zure AD Email address of the user.** 

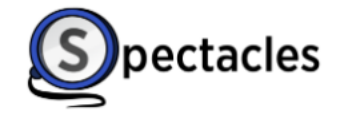

×

You are currently on a free trial. Your trial is set to end in 29 days. Please update your payment method here.

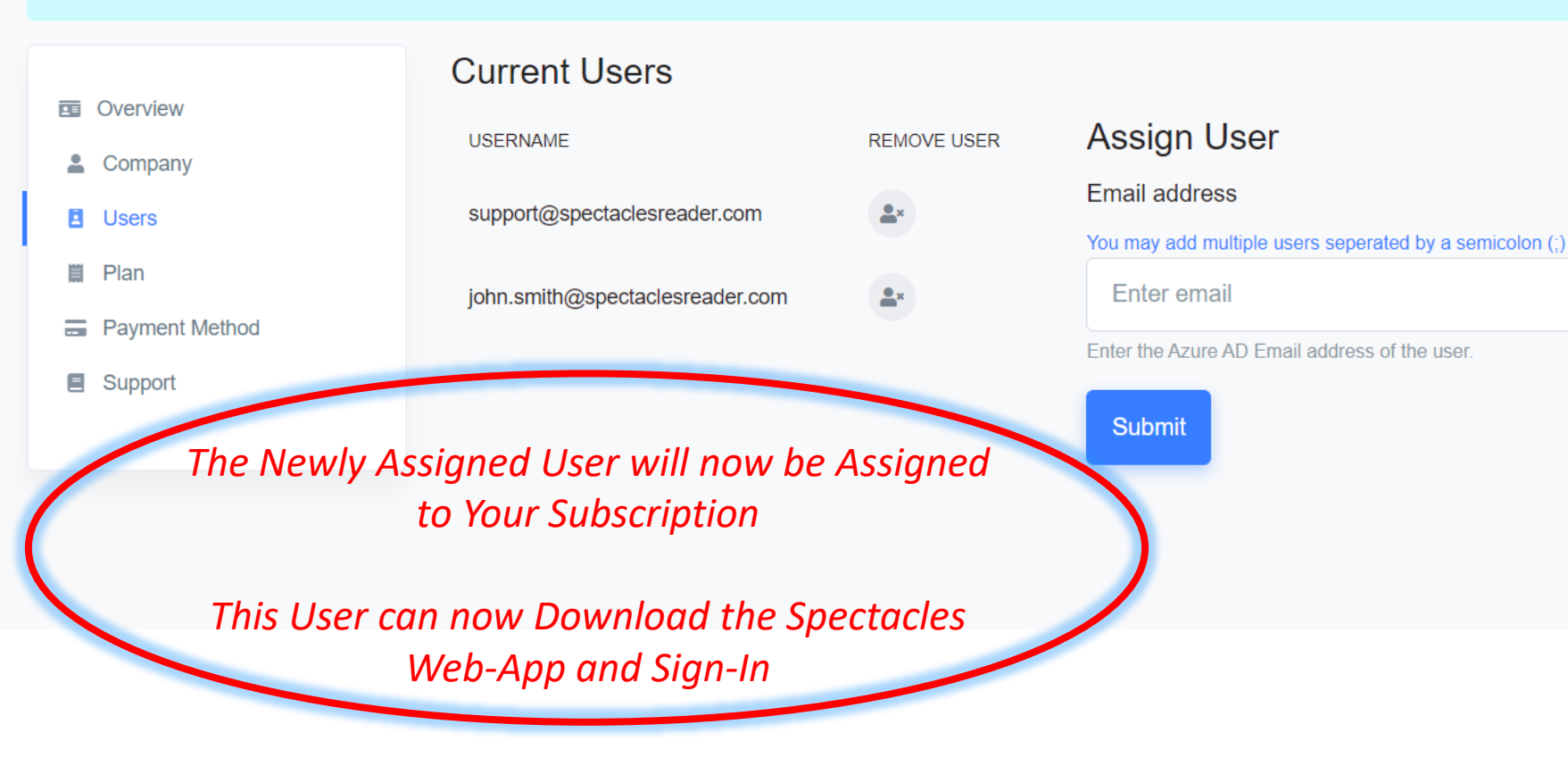

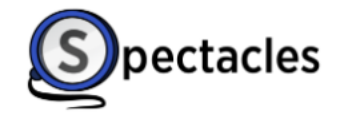

Admin v support@spectaclesreader.com Home Subscriptions v You are currently on a free trial. Your trial is set to end in 30 days. Please update your payment method here. To download the Spectacles Word App click here or visit the Home Page. **YOUR PLAN** Update plan **Unsubscribe** Premium **ED** Overview & Company 2 used of 10 **Users El** Users ■ Plan **Add More Users E** Payment Method **Assign Users ■** Support *The "Overview" Tab will Display the Change to Assigned Users*

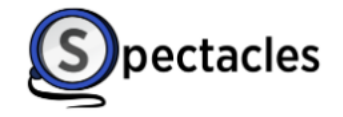

You are currently on a free trial. Your trial is set to end in 29 days. Please update your payment method here.

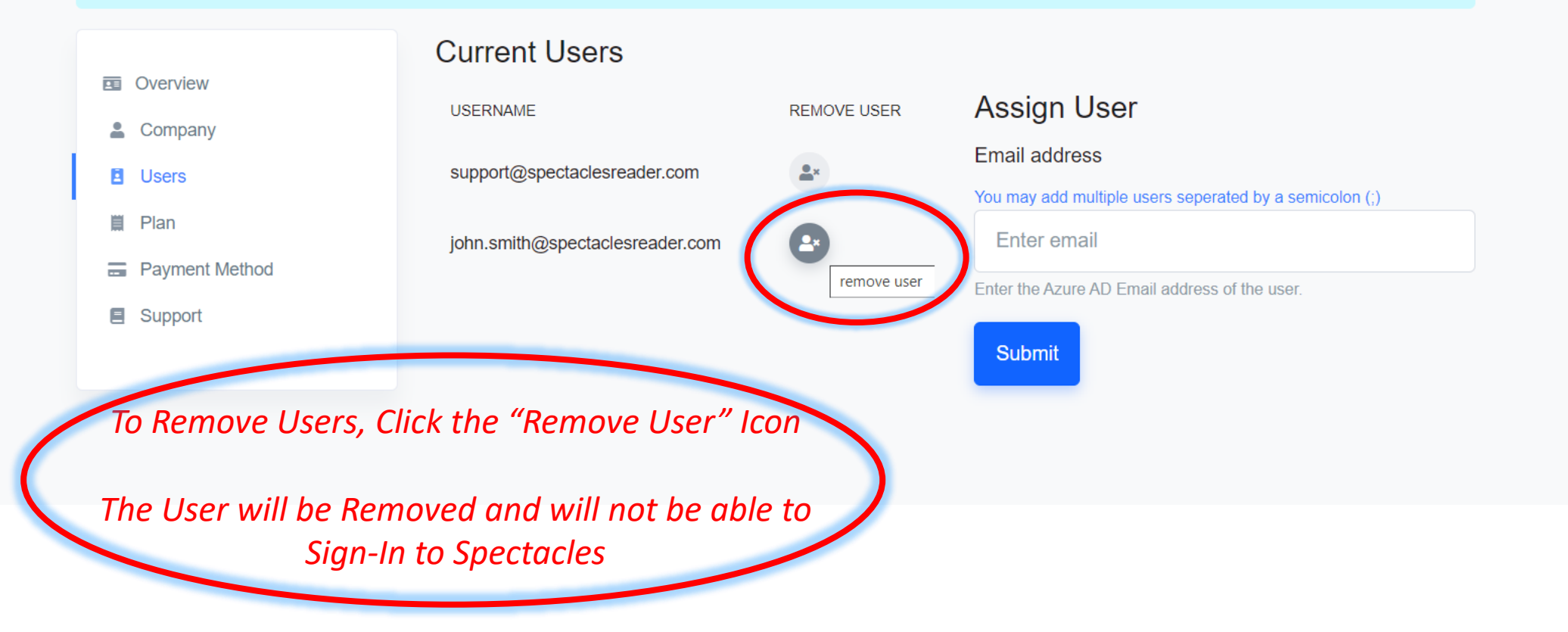

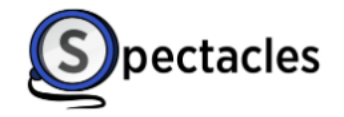

 $\Delta$ 

support@spectaclesreader.com Home Subscriptions v Admin v You are currently on a free trial. Your trial is set to end in 30 days. Please update your payment method here. To download the Spectacles Word App click here or visit the Home Page. **YOUR PLAN** Update plan **Unsubscribe** Premium **E** Overview & Company 1 used of 10 **Users El** Users ■ Plan **Add More Users E** Payment Method **Assign Users** Support *The "Overview" Tab will Display the Change to Assigned Users* 

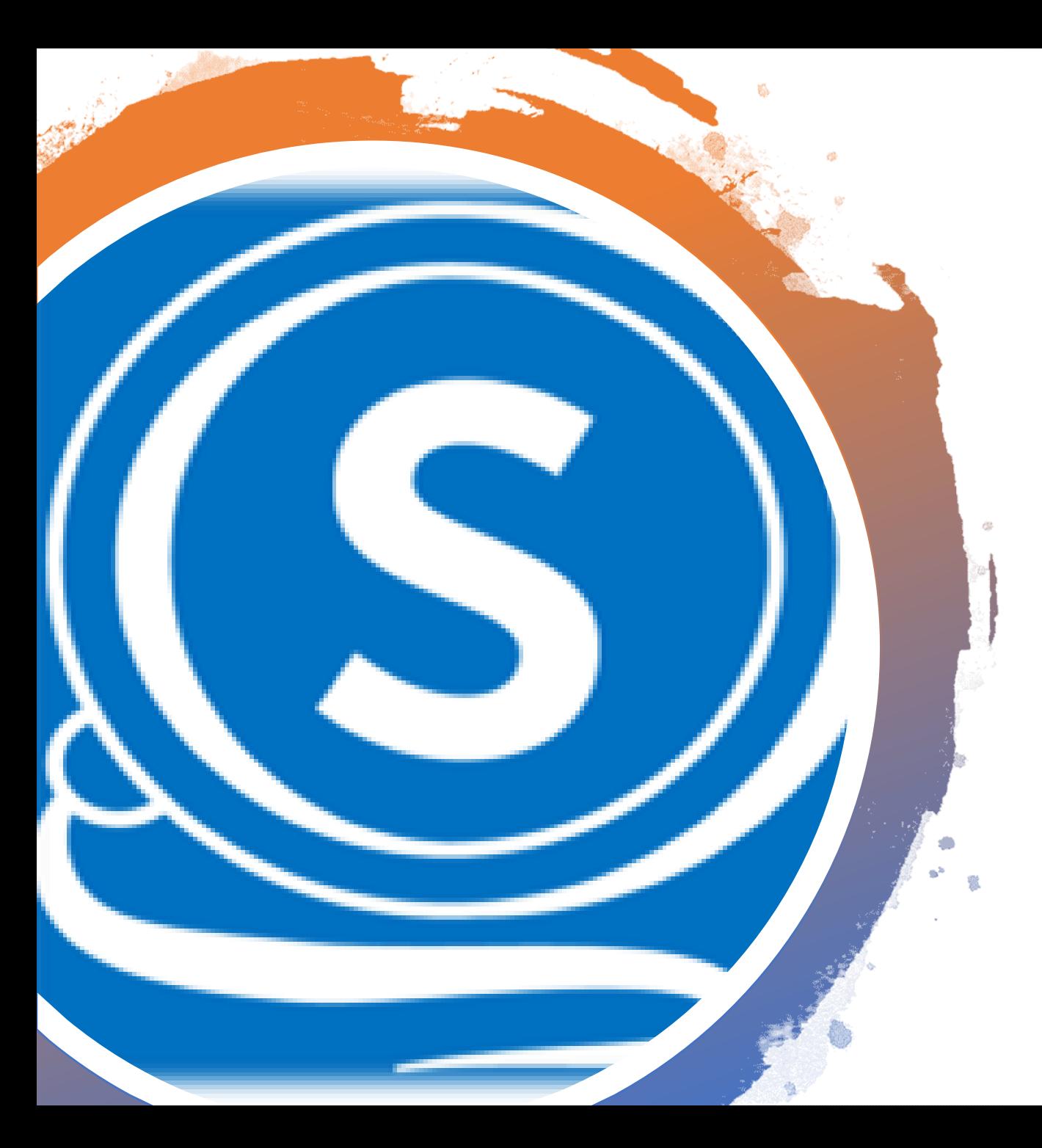

### Download the Spectacles Web-App

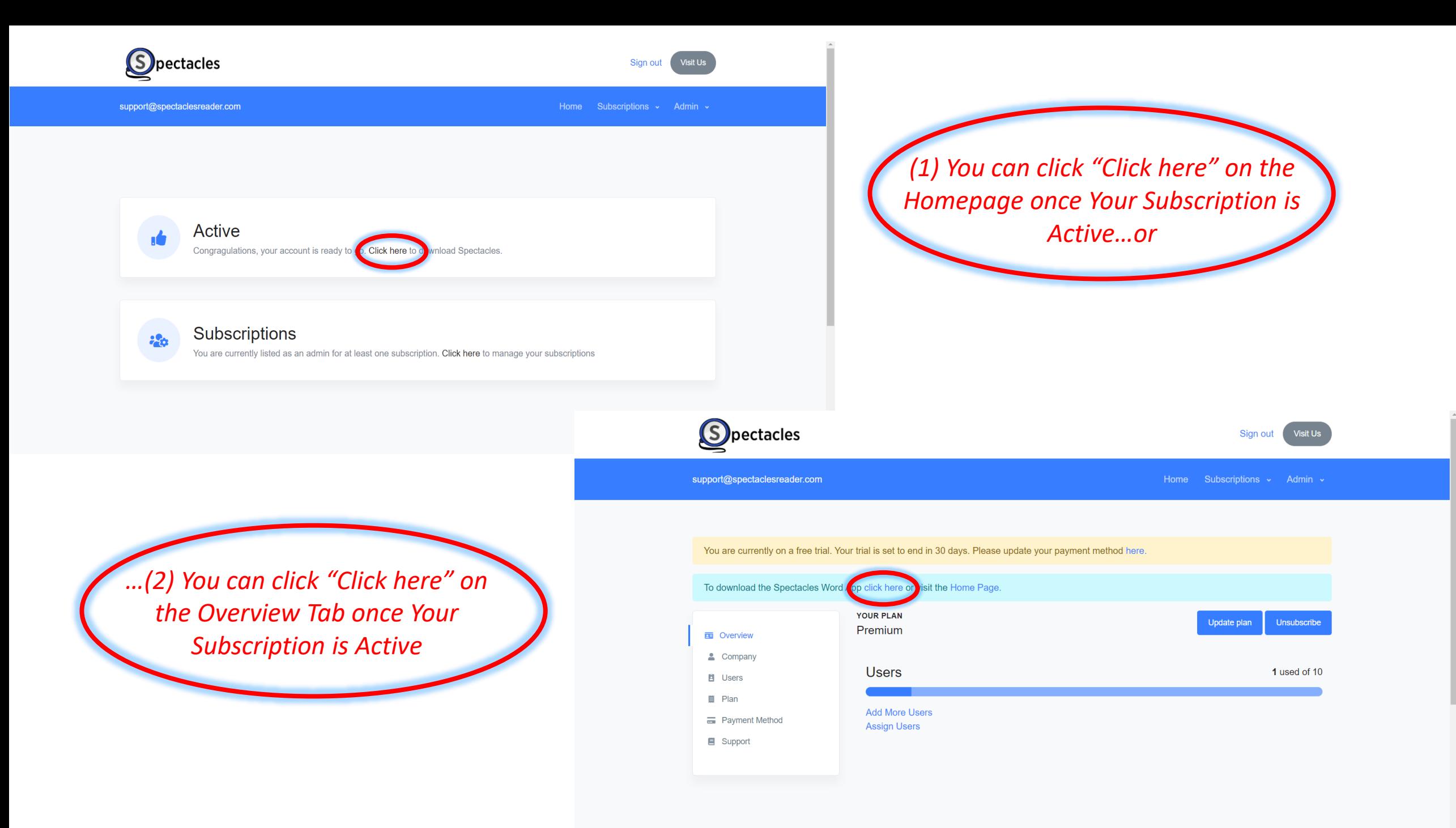

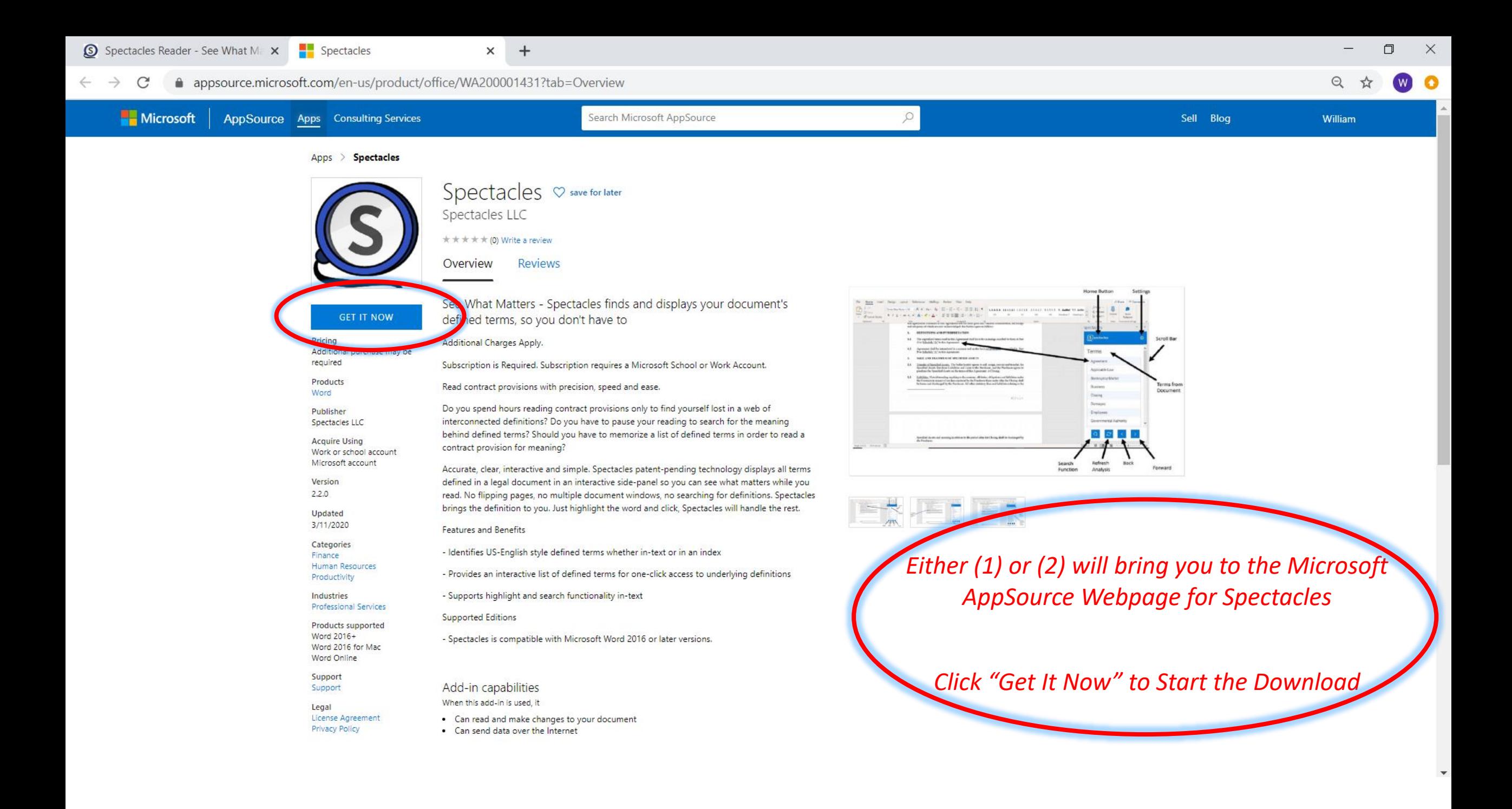

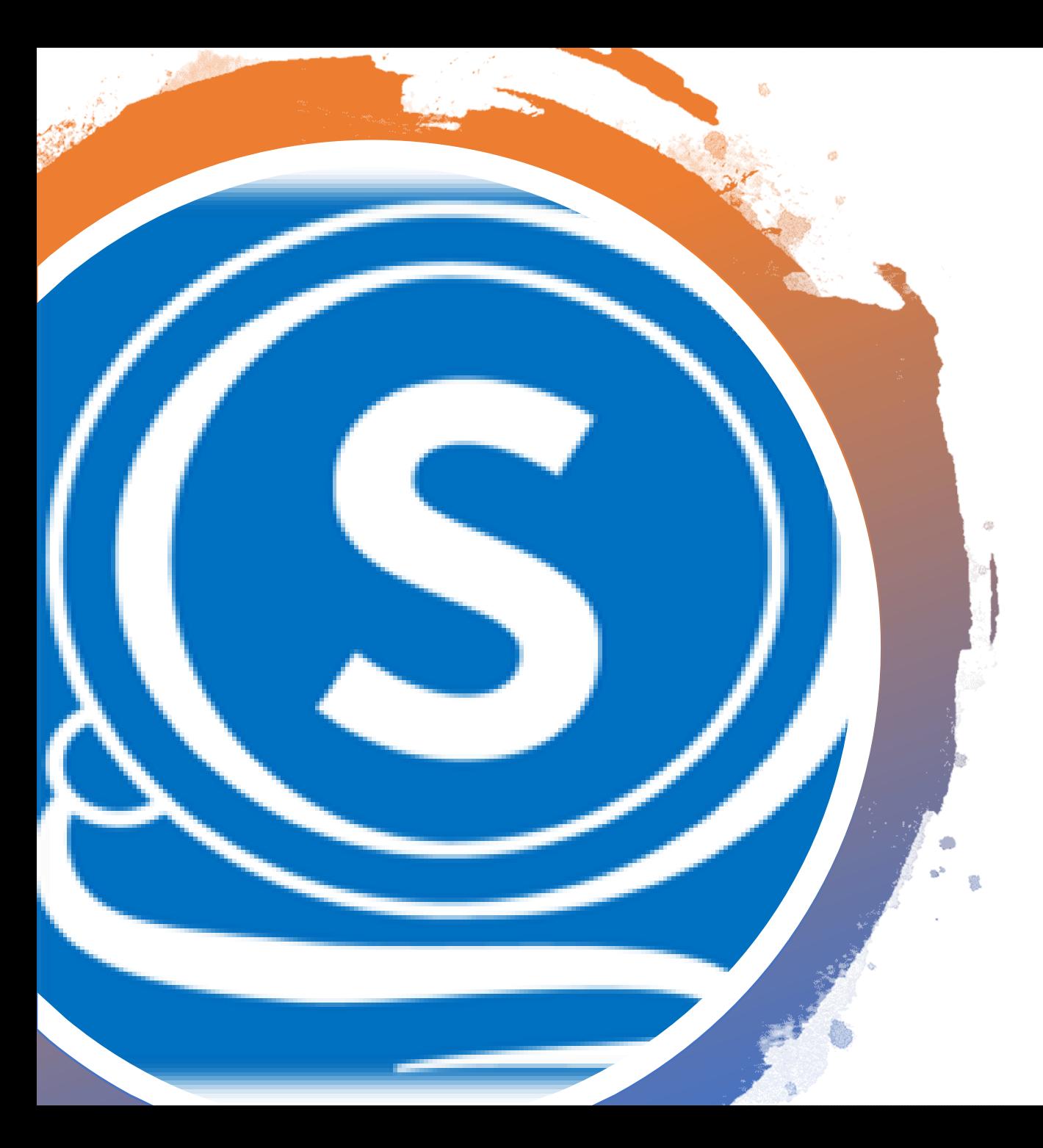

### Unsubscribe at Any Time

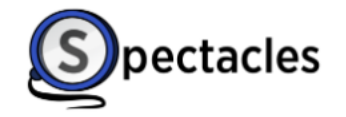

You are currently on a free trial. Your trial is set to end in 30 days. Please update your payment method here.

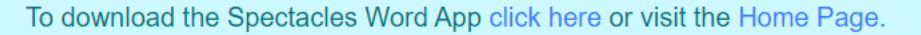

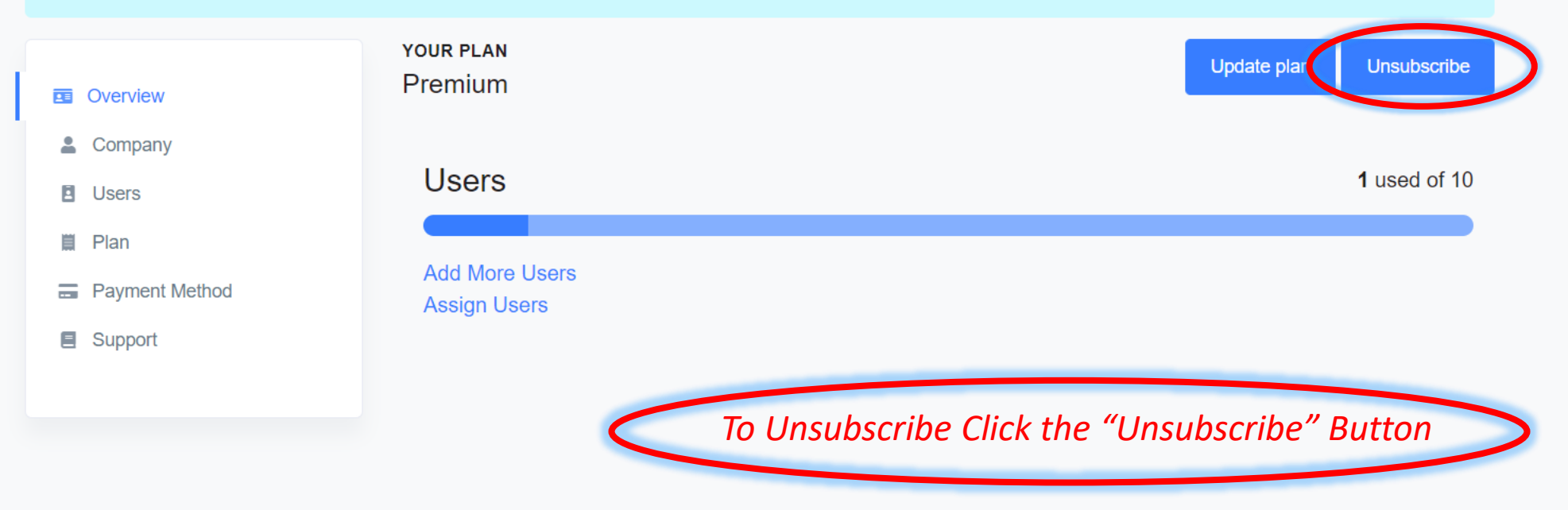

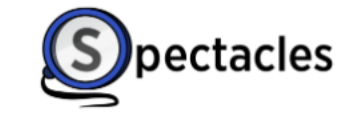

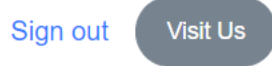

support@spectaclesreader.com Home Subscriptions v Admin ~ *Your Scheduled End Date will be Displayed* You are currently on a free trial. Your trial is set to end in 30 days. Please update your payment method here. Your subscription is set to end on 08/19/2020. Resubscribe To download the Spectacles Word App click here or visit the Home Page. **YOUR PLAN** Resubscribe Premium **ED** Overview & Company **Users** 1 used of 10 **目** Users ■ Plan **Add More Users E** Payment Method **Assign Users ■** Support *To Resubscribe click the "Resubscribe" Button* 

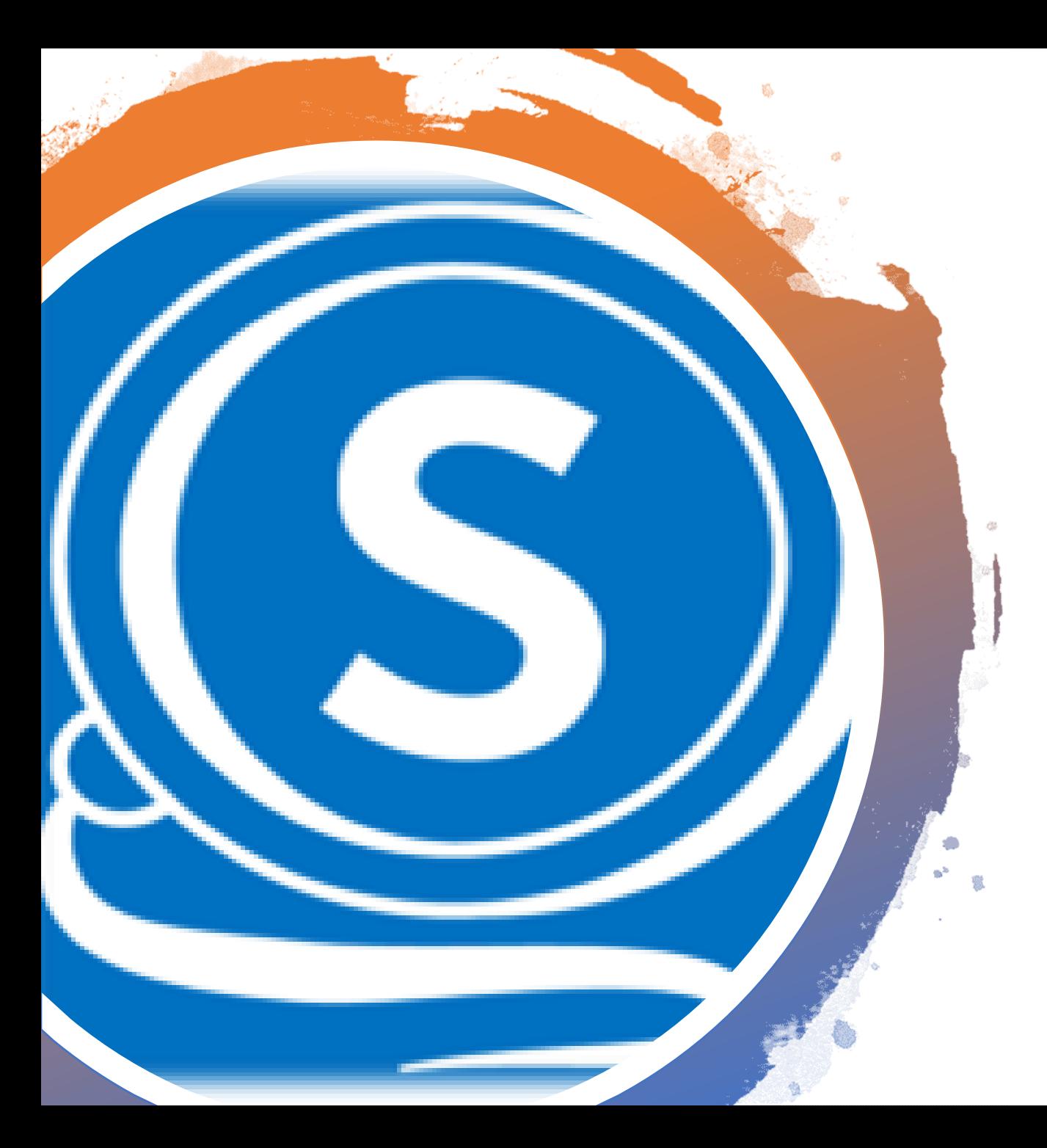

# Update Your Plan Type

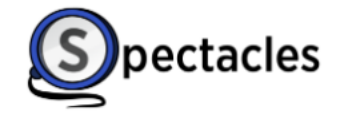

You are currently on a free trial. Your trial is set to end in 30 days. Please update your payment method here.

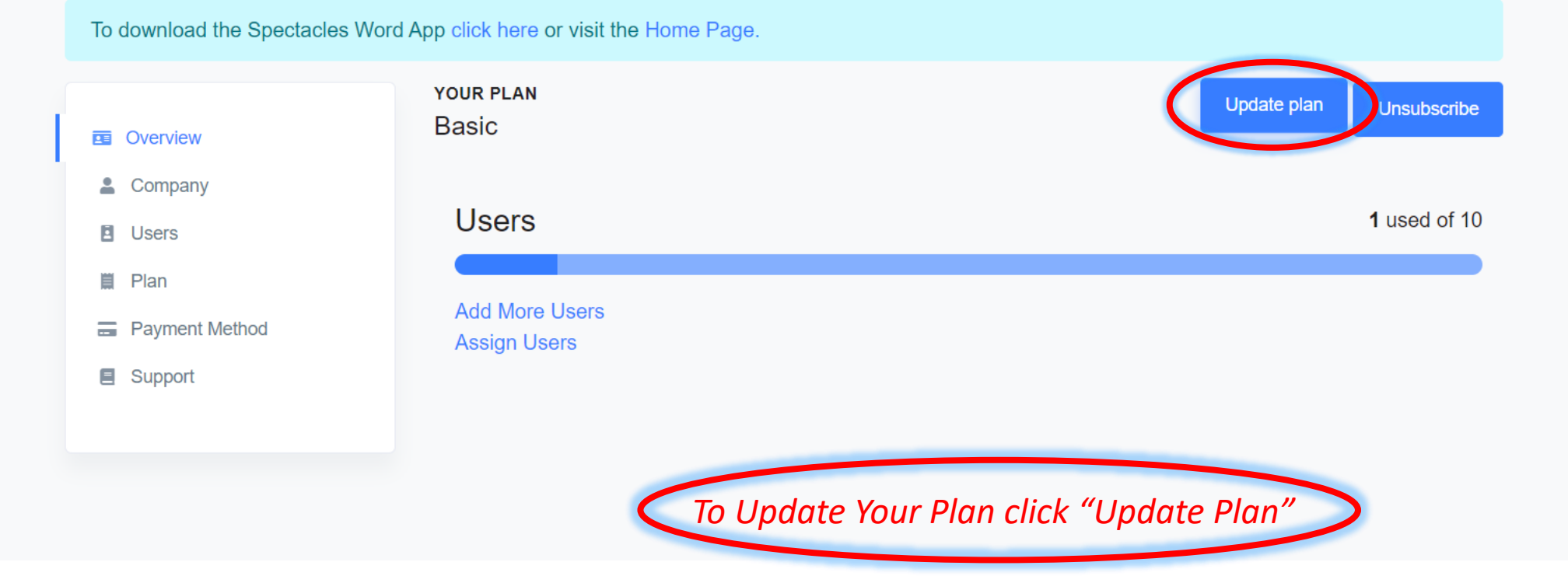

You are currently on a free trial. Your trial is set to end in 30 days. Please update your payment method here.

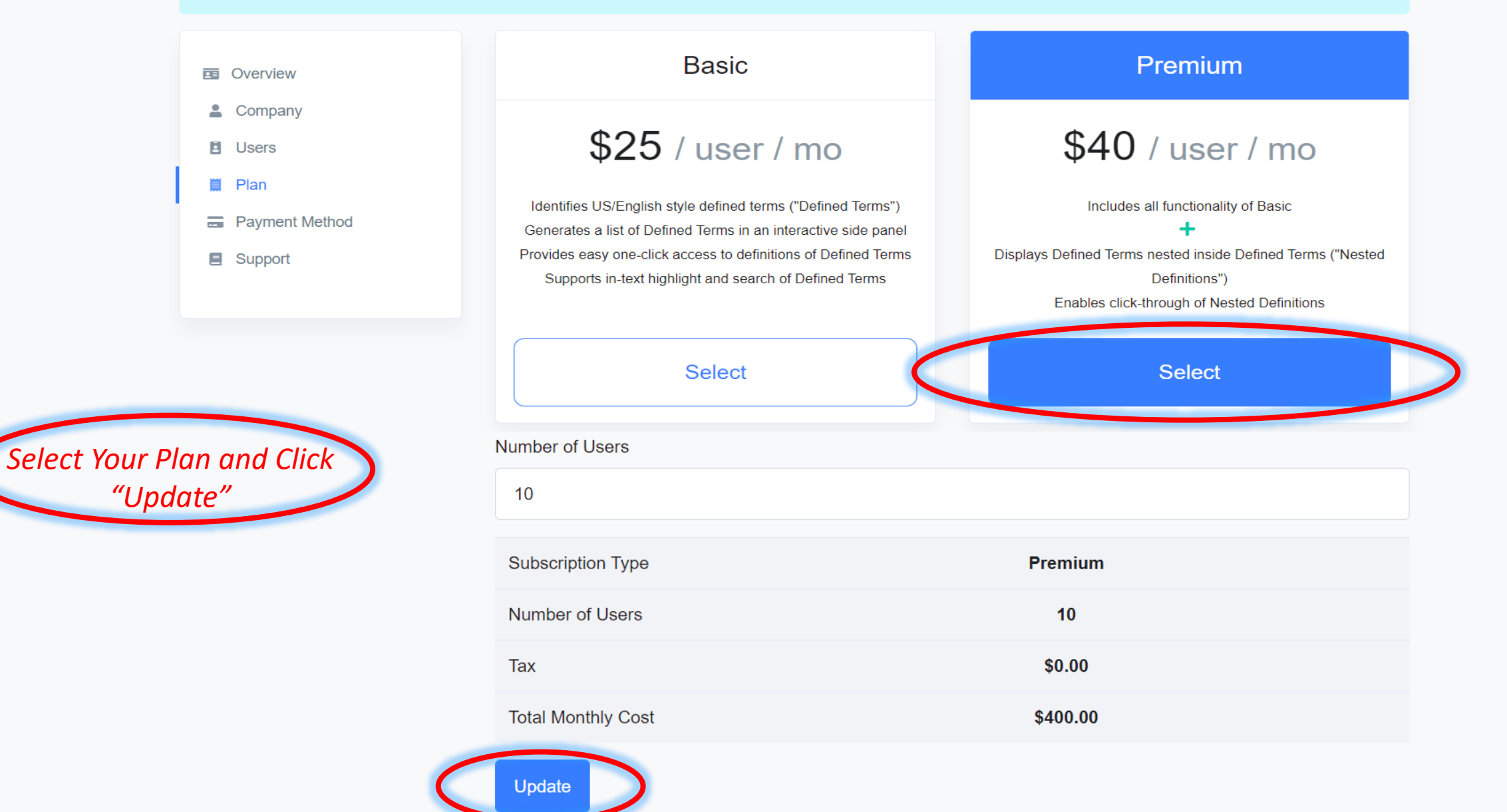

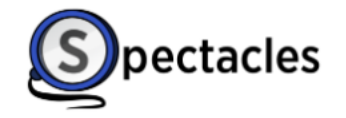

support@spectaclesreader.com

Home Subscriptions v Admin v

You are currently on a free trial. Your trial is set to end in 30 days. Please update your payment method here.

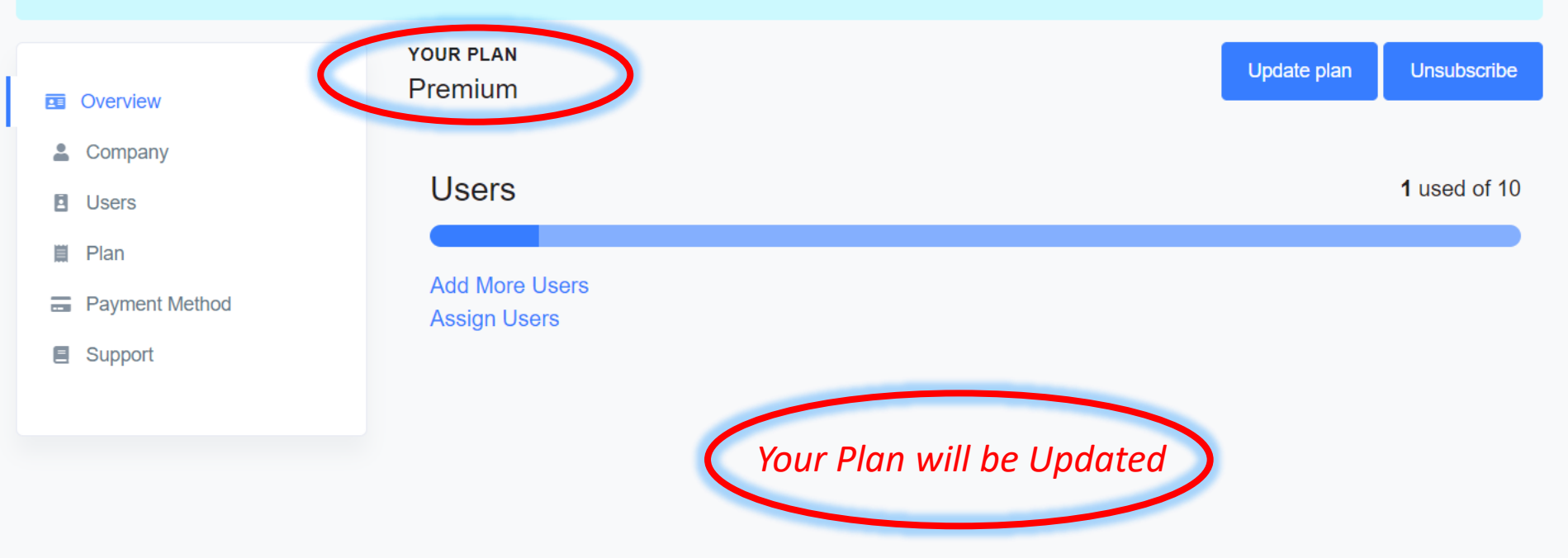

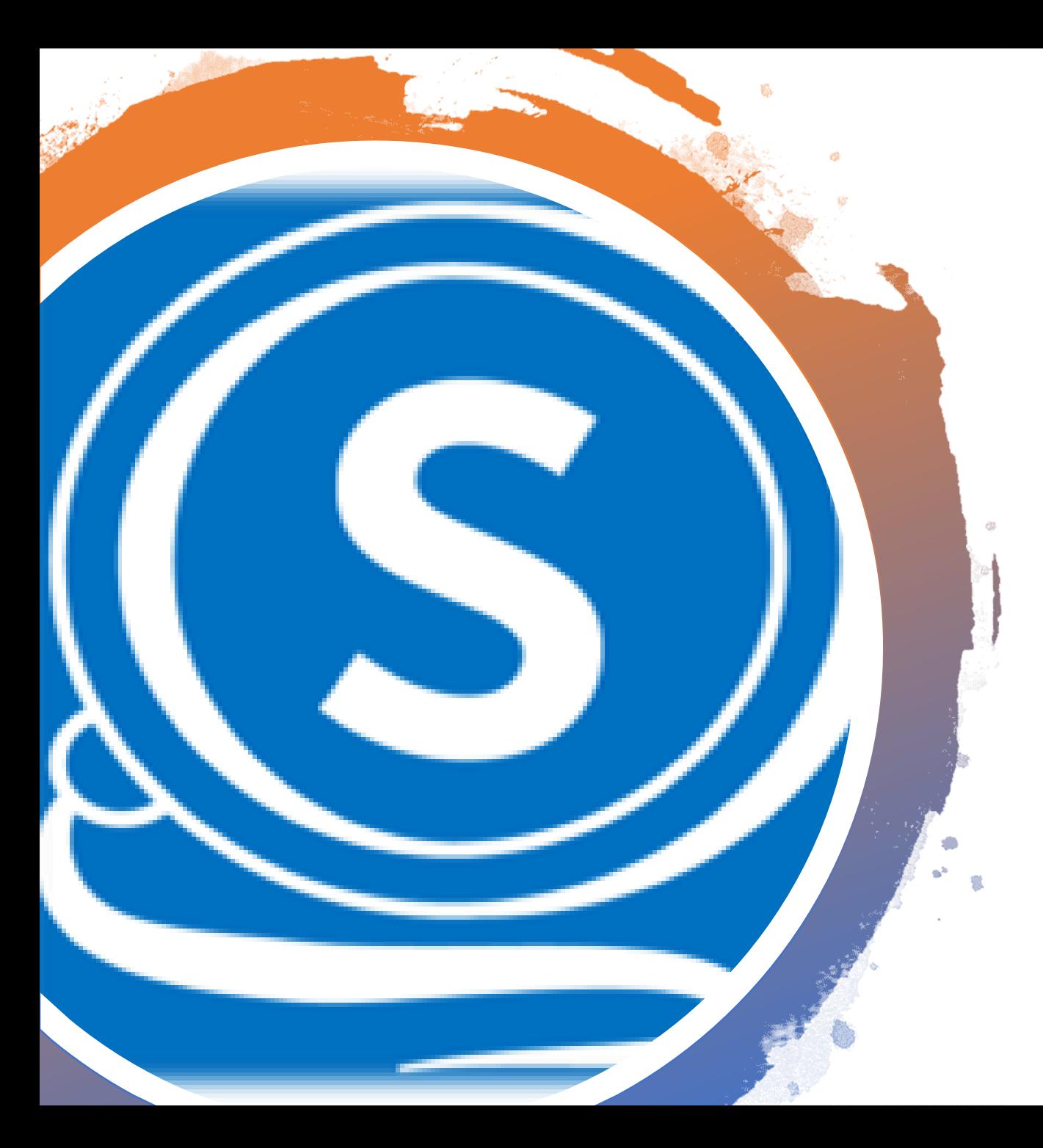

### Add More User Licenses

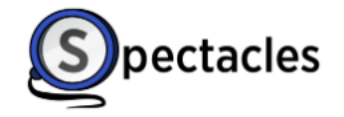

support@spectaclesreader.com Home Subscriptions v Admin v You are currently on a free trial. Your trial is set to end in 30 days. Please update your payment method here. To download the Spectacles Word App click here or visit the Home Page. YOUR PLAN Update plan **Unsubscribe** Premium **E** Overview & Company **Users** 1 used of 10 **El** Users ■ Plan **Add More Users E** Payment Method **Assign Users ■** Support *To Add More Users click "Add More Users"* 

You are currently on a free trial. Your trial is set to end in 30 days. Please update your payment method here.

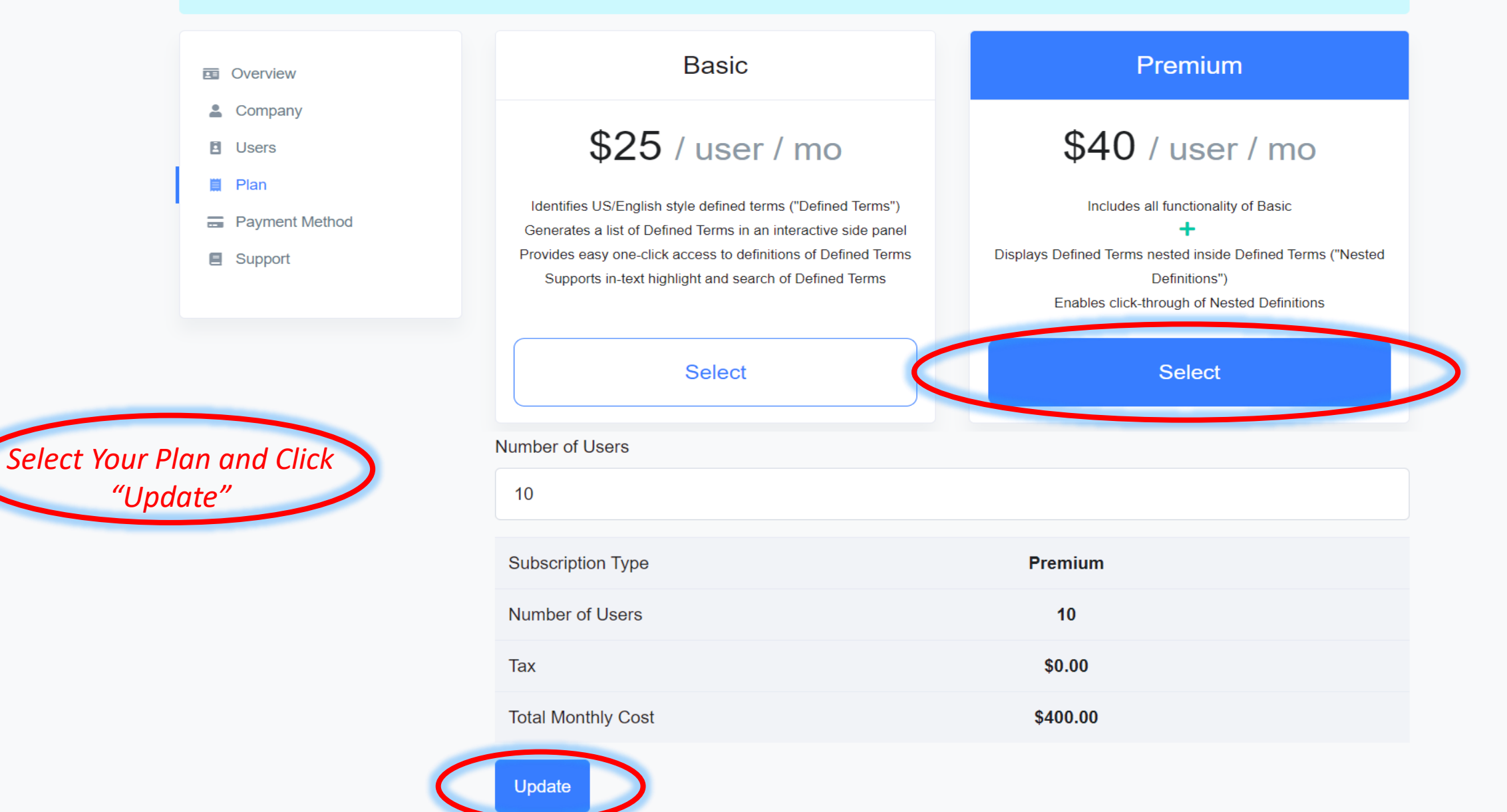

You are currently on a free trial. Your trial is set to end in 30 days. Please update your payment method here.

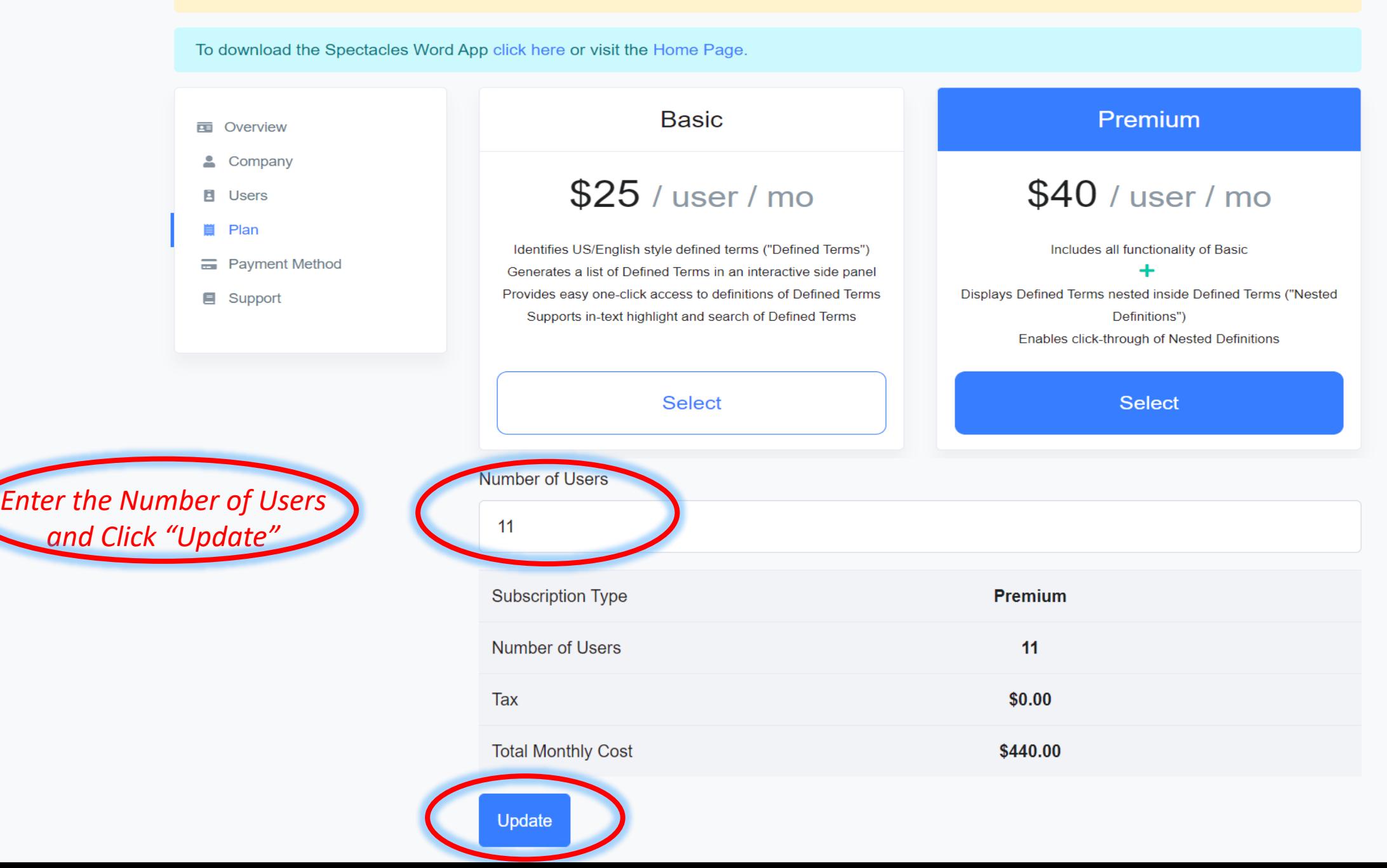

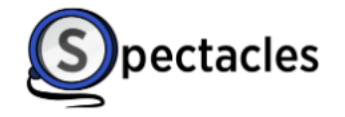

Subscriptions v support@spectaclesreader.com Home Admin v You are currently on a free trial. Your trial is set to end in 30 days. Please update your payment method here. To download the Spectacles Word App click here or visit the Home Page. **YOUR PLAN** Update plan **Unsubscribe** Premium **E** Overview & Company **Users** 1 used of 11 **E** Users ■ Plan **Add More Users E** Payment Method **Assign Users 国** Support *The Number of Users will be Updated* 

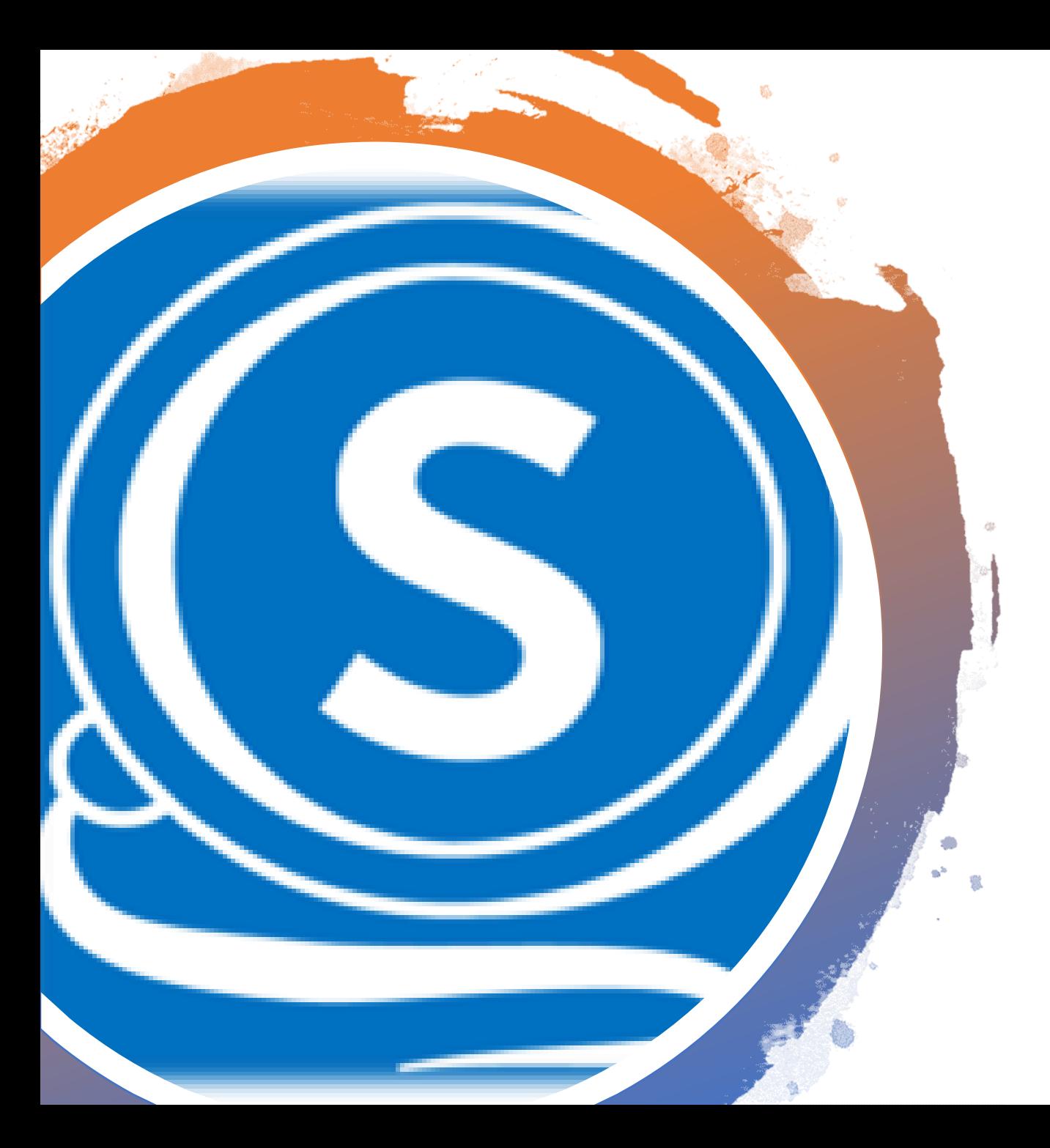

### Enter Payment Information

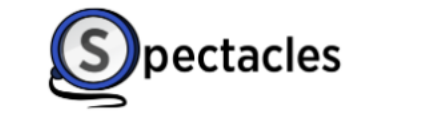

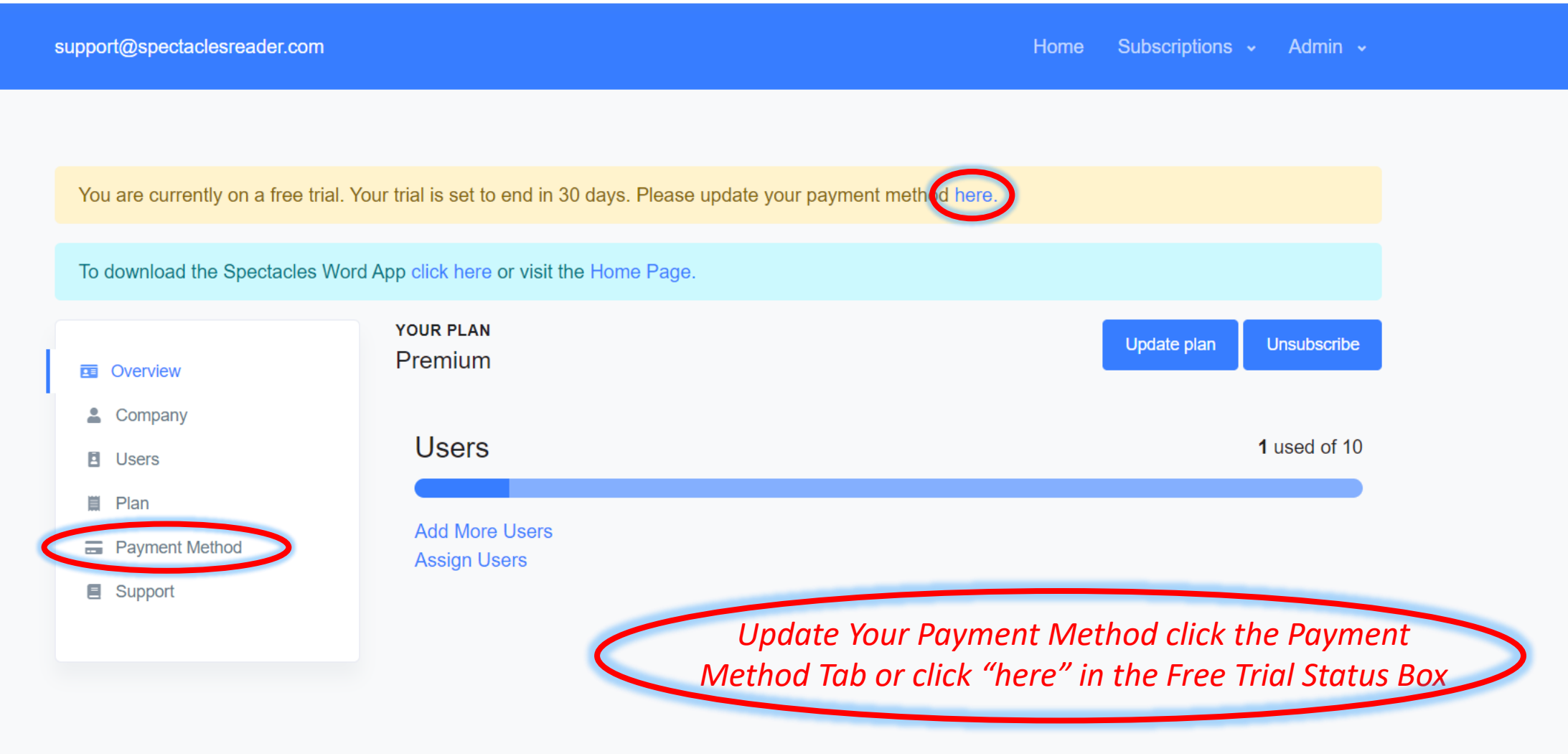

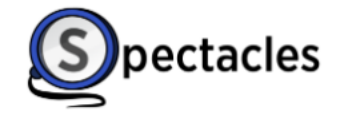

 $\Delta$ 

support@spectaclesreader.com

Subscriptions v Home Admin v

You are currently on a free trial. Your trial is set to end in 30 days. Please update your payment method here.

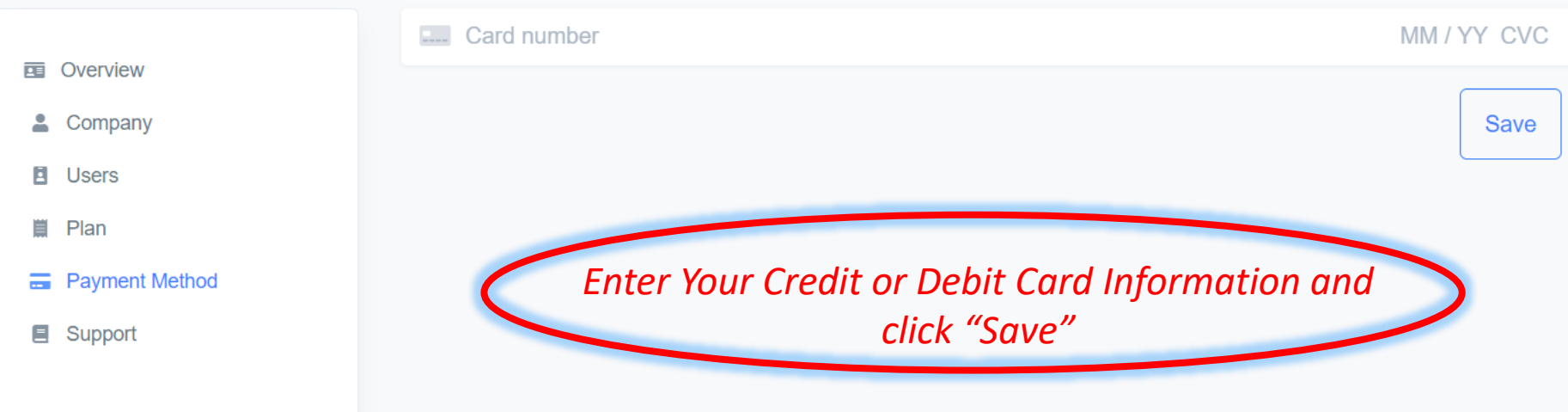

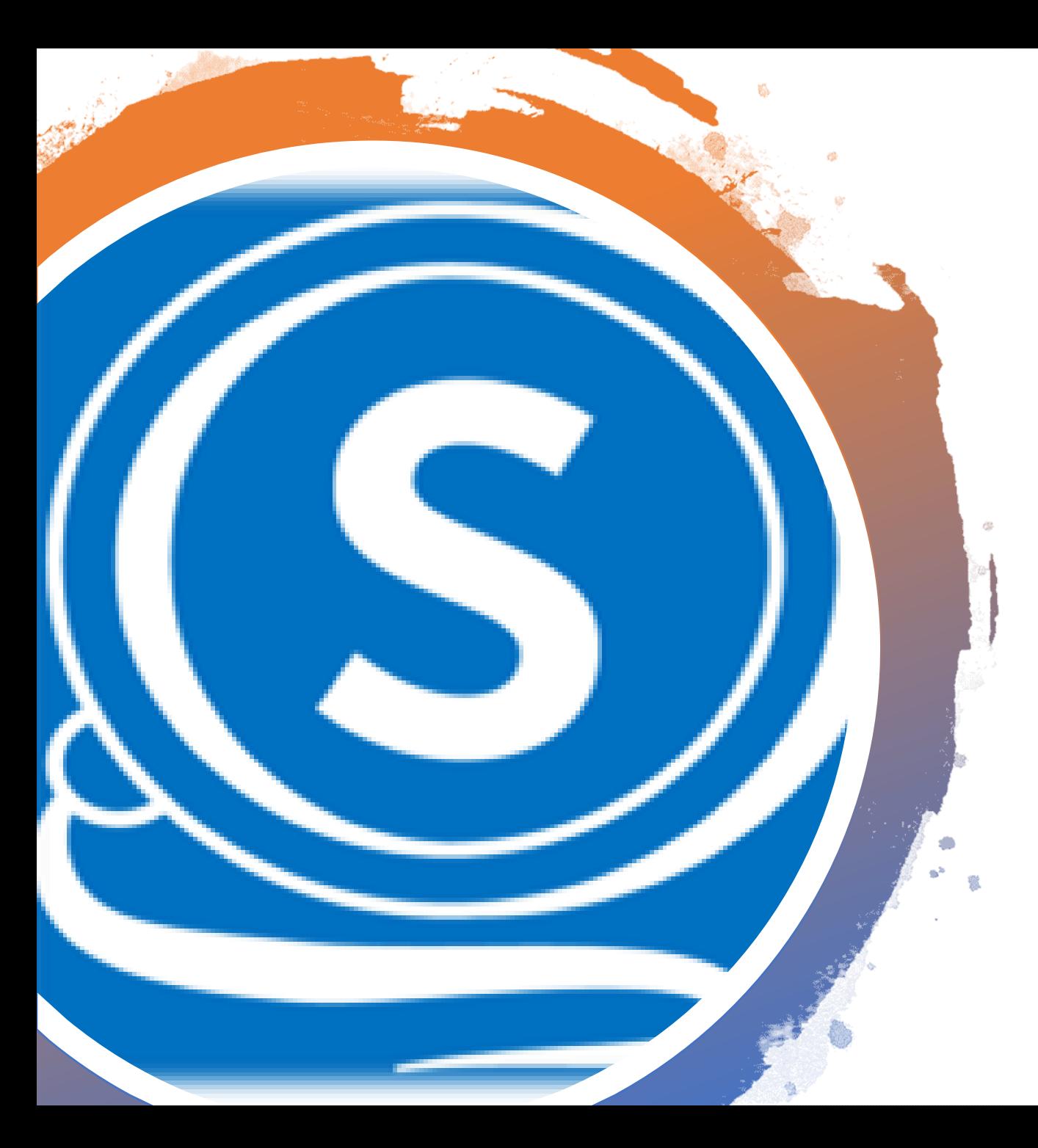

### Update Your Company Information

![](_page_33_Picture_0.jpeg)

You are currently on a free trial. Your trial is set to end in 30 days. Please update your payment method here.

To download the Spectacles Word App click here or visit the Home Page.

![](_page_33_Picture_31.jpeg)

*You can Update Your Company Information at Anytime by going to the Company Tab, Updating the Information and clicking "Save"* 

![](_page_34_Picture_0.jpeg)

### Contact Support

![](_page_35_Picture_0.jpeg)

support@spectaclesreader.com

You are currently on a free trial. Your trial is set to end in 30 days. Please update your payment method here.

![](_page_35_Picture_27.jpeg)